#### **OpenDCS Training/Demos**

GOES DCS User Training
August 6, 2022

Time-Series Database LRGS. DECODES **EUMETCast** Files formatted For reports & Searchable DB ingest Raw Date Archive Station Iridium SBD Meta-data Internet Modem OpenDCS Files retrieved Via FTP, HTTP, SCP, SQL, etc. Remote ( **Data Loggers** 

Interactive View/Decode/

Andrew Gilmore www.precisionwre.com

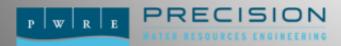

#### Presenter Bio: Andrew Gilmore

- Passionate about hydrologic data
- Water Resources Engineer/Linux Sysadmin
- PWRE Reclamation HDB Program Manager
- Reclamation HDB Team Lead 2002-2010
- DECODES contributor since ~2006
- OpenDCS repository commit access

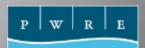

# Agenda

- What is OpenDCS?
  - Installation Demonstration
- LRGS Usage/DCS Message Browser
  - Raw Data Demonstration
- Platform Configuration
  - Easy Mode (Platform Import e.g. USGS)
  - Manual Platform Creation
- Decoding Demonstration
- Data Retrieval Setup Demonstration
- Review/Conclusion

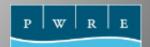

# What is OpenDCS?

1. Data Acquisition and Decoding

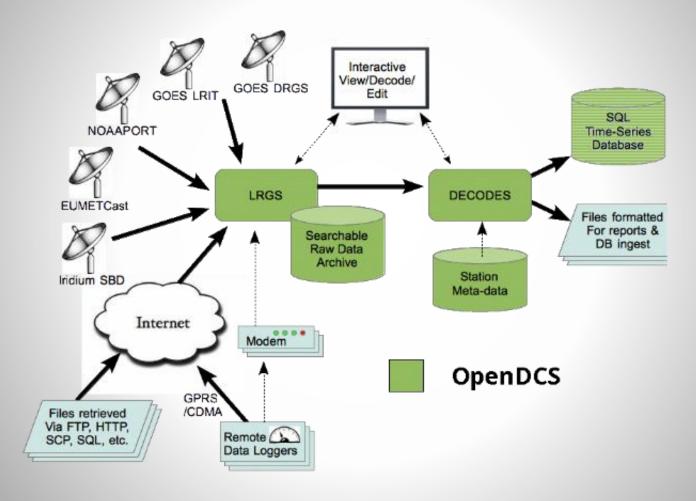

2. Computation Processor and Database - Out of scope for this training!

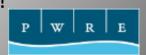

# **OpenDCS History**

- 1999 Java-based LRGS developed for USGS
- 2001 Java-based DECODES developed for USGS and USACE
  - Database schema for XML and SQL
- 2004 DCP Monitor Tomcat Web App funded by USACE MVR
  - Also DECODES in-line Rating Computations
- 2005 Computation Processor Design funded by US Bureau of Reclamation and USGS
- 2007 Computation Processor (CP) implemented for USBR Hydrologic Database (HDB)
- 2007 Support for LRIT (now HRIT) added to LRGS
- 2008 Iridium support added to LRGS
- 2008 CP ported to USACE CWMS
- 2012 "OpenDCS" released with several improvements to GUI design
- 2014 OpenTSDB (Time Series Database) a kind of "CWMS-Lite" implemented in PostgreSQL
- 2015 and later: Improvements to all modules.

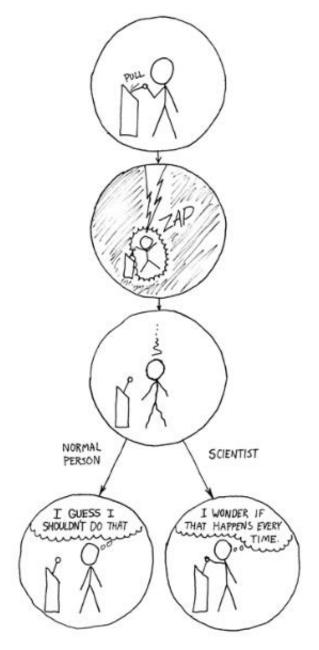

# Warning: Live Demonstrations Ahead

#### Installation Demo

Installer:

https://github.com/opendcs/opendcs/releases

Documentation installed as PDF, also online at:

https://opendcs-env.readthedocs.io/en/7.1/

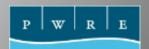

# Local Readout Ground Station (LRGS)

- USGS 1999 development
- GOES DCS raw data access without big dish
- Now HRIT/DDS/IRIDIUM/EDL/Poll/FTP/Web
- Retention time dependent on disk space
- Offers local/backup copy of telemetry
- For setup, see documentation
- OpenDCS usage can leverage public LRGS
  - LRGS Installation NOT required
  - DDS logins required, see earlier training

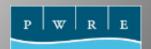

# LRGS Message Header

#### **Before Message Display Format Hint:**

NESDISIDYYDDDHHMMssCdbFOMQchnSCDTXLEN\n 3475742A22213210742G46+0NN172WUP00122<DCP message data>

| DCP ID   | Julian<br>Date | Time       | Failure? | Signal<br>Strength | Freq.<br>Offset | Modulation<br>Quality | Data<br>Quality | Channel | Spacecraft | Uplink Carrier<br>Status | Message Length |
|----------|----------------|------------|----------|--------------------|-----------------|-----------------------|-----------------|---------|------------|--------------------------|----------------|
| NESDISID | YYDD<br>D      | HHMMs<br>s | С        | db                 | FO              | М                     | Q               | chn     | S          | CD                       | TXLEN          |
| 3475742A | 22213          | 210742     | G        | 46                 | +0              | N                     | N               | 172     | W          | UP                       | 00122          |

#### More details in

#### **LRGS Message Header Reference**

https://opendcs-env.readthedocs.io/en/7.1/lrgs-userguide.html#dcp-message-content

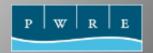

#### Raw Data Access Demo

- Launcher GUI Setup
- DCP Message Browser
- Search Criteria
  - Filters
    - Platform
    - Time Range
    - Quality
    - Channel
    - Others
- Raw/Decoded
- Formatting

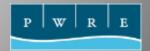

# Post Demo Questions?

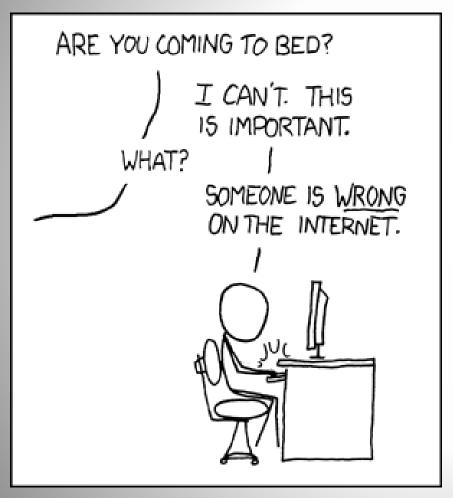

## **DECODES**

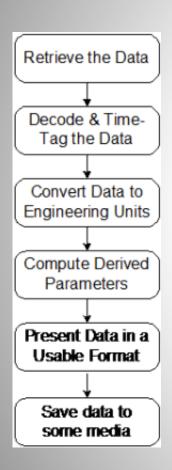

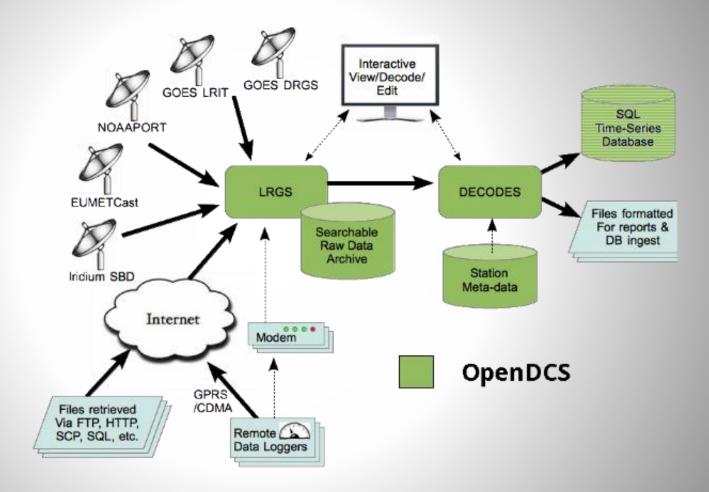

#### Station Metadata Creation

- Easy Method:
  - Platform import:
    - USGS Config Repository (<a href="https://eddn.usgs.gov/configSelect.html">https://eddn.usgs.gov/configSelect.html</a>)
    - Export file from anyone using OpenDCS
  - Key Win: Decoding Scripts from the owners!
- Manual creation
  - Decoding Script Format Language

https://opendcs-env.readthedocs.io/en/7.1/decoding-guide.html#the-decodes-format-language

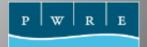

# Configure Decoding

- Database Editor
  - Data storage in XML files or SQL databases
  - Sites Metadata including Lat/Long/Elevation
  - Platforms Can be aggregate of sites
  - Config Can be shared between Platforms
  - Decoding Scripts Specific to Config
    - Should be tested

# Metadata and Decoding Demo

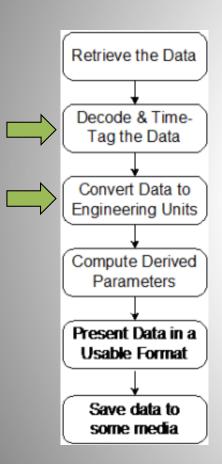

#### Raw:

DD71A01E22211075154G47-3NN164WXW00078 BST@Du@HYAUZ@Du@HYAUb@Du@HYAR{@Du@HYATp@Du@HYATz@Du@HYAWt@Du@HYAYe@ Du@HYAN|h

#### Decoded:

```
Message for Platform 06620000-SU8200D-1

| STAGE | BATVT | Precip | ATemp |
| 00065 | 70969 | 72192 | 000021 |

UTC | ft | volt | in | deg F |

07/30/2022 06:00:00 | 3.09 | | 5.37 | 50.52 |

07/30/2022 06:15:00 | 3.09 | | 5.37 | 57.33 |

07/30/2022 06:30:00 | 3.09 | | 5.37 | 56.2 |

07/30/2022 07:00:00 | 3.09 | | 5.37 | 54.34 |

07/30/2022 07:00:00 | 3.09 | | 12.8 | 5.37 | 54.24 |

07/30/2022 07:30:00 | 3.09 | | 5.37 | 53.07 |

07/30/2022 07:45:00 | 3.09 | | 5.37 | 54.74 |

07/30/2022 07:45:00 | 3.09 | | | 5.37 | 54.66 |
```

# Routing Spec Demo

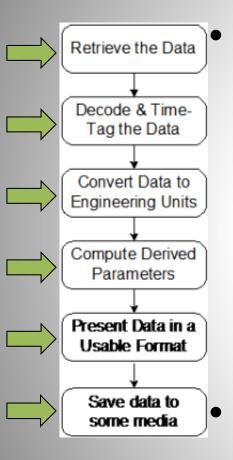

- Connects everything
  - Data Source
  - Network List Filters
  - Config Decodes
  - Presentation Group
  - Output Format
  - Consumer

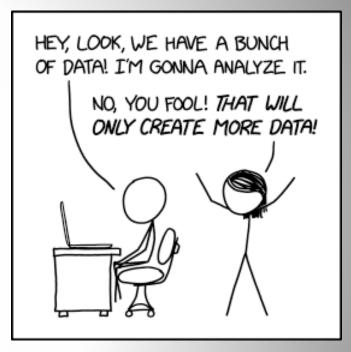

image source: XKCD, <a href="https://xkcd.com/2582">https://xkcd.com/2582</a>

Run manually or automatically

#### Conclusion

- OpenDCS
  - Heavily used in many forms
    - Computation Processor and SQL Database storage
  - Open Source project
  - Community support and contributions welcome
  - Decoding scripts can be challenging
- Demo heavy training hope it was useful

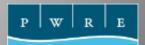

## Questions?

- OpenDCS mailing list:
  - https://www.freelists.org/list/opendcs
- GitHub for code and issues
  - <a href="https://github.com/opendcs/opendcs">https://github.com/opendcs/opendcs</a>
- andrew[@]precisionwre.com

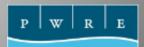